## **Обработка файлов обратного потока**

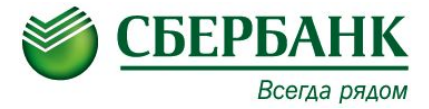

- Полученный из банка файл (с присвоенными сотрудникам лицевыми счетами) передается в формате \*.xml
- Для загрузки файла в программу необходимо:
- Сохранить файл на рабочем столе;
- Выбрать «Импорт/экспорт операций по лицевым счетам сотрудников» и перейти на закладку «Импорт»
- Указать каталог с данными файлом
- Галочкой отметить необходимый файл в таблице
- Нажать «Загрузить»

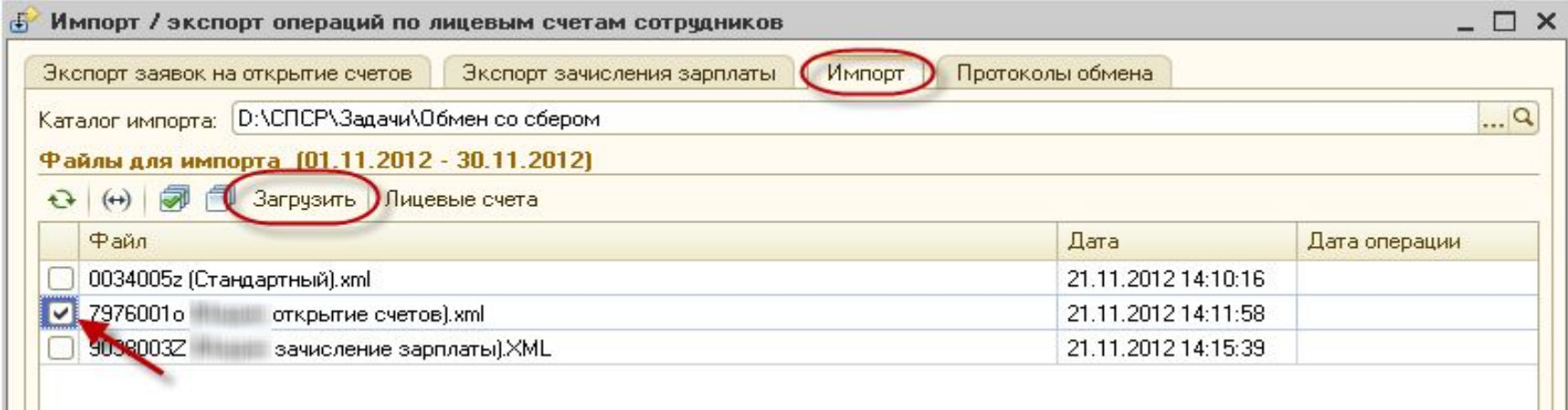